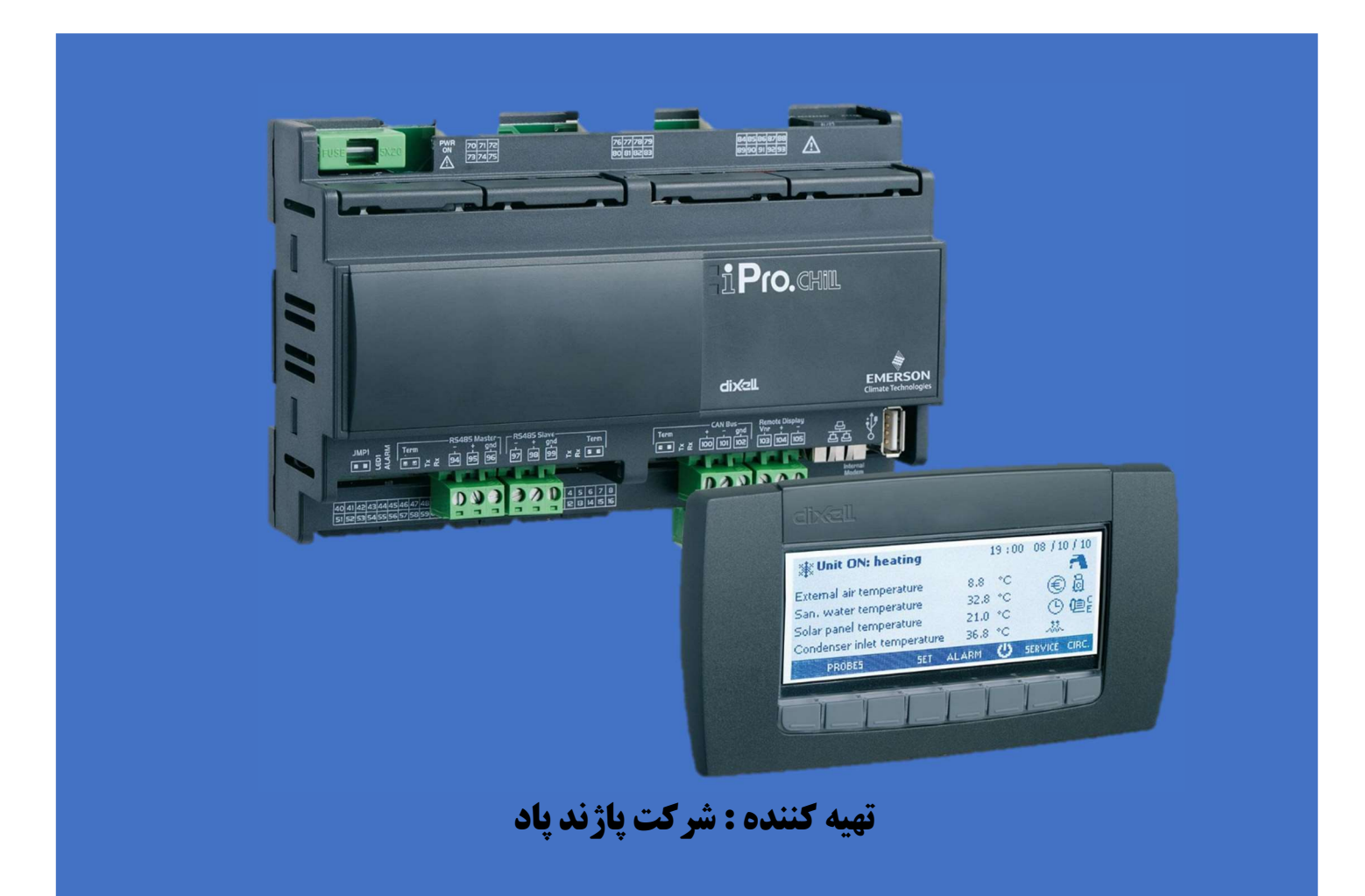

بنام خدا

مقدمه

سند كاربري كنترلر D115IPC با هدف، نحوه استفاده كاربران (در سطح كاربر نهايي) از امكانات اين كنترلر تهيه و تنظيم گرديده است. لذا براي كاربري صحيح و عملكرد درست كنترلر و چيلر، اين سند را بدقت مطالعه نموده و مطابق دستورالعمل هاي اين سند عمل نماييد.

معرفي صفحه نمايشگر كنترلر

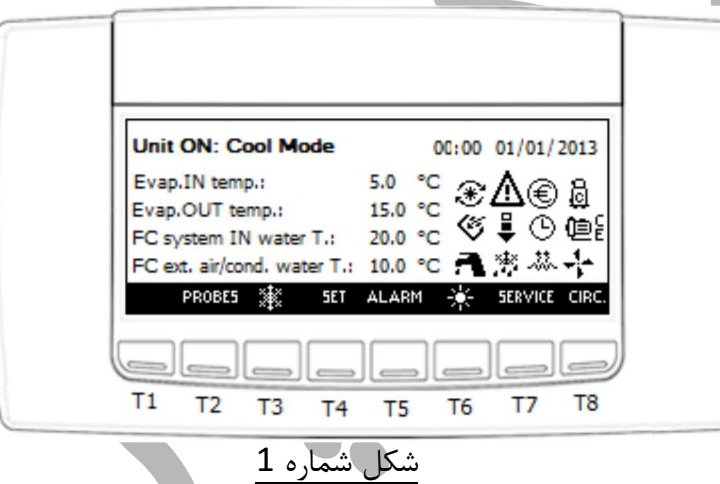

شكل شماره يك نمايي كلي از نمايشگر دستگاه مي باشد، ما در اين سند، به شرح عملكرد و مفهوم برخي نمادهاي نمايشگر كه مورد نياز كاربر هست خواهيم پرداخت. براي انجام عمليات و تنظيمات هم از 8 كليد تعبيه شده با نام هاي 1T تا 8T استفاده خواهيم كرد.

توجه: با توجه به اينكه اين كنترلر چند منظوره مي باشد و ما فقط از مد چيلر آن استفاده مي كنيم، به همين دليل اين سند فقط به عمليات و تنظيمات مد چيلر اين كنترلر مي پردازد و از بقيه مدهاي كنترلر صرف نظر شده است.

 صفحه اصلي نمايشگر بعد از روشن كردن دستگاه(برق دهي به دستگاه) بعد از برق دهي به دستگاه و روشن شدن دستگاه، نمايشگر آن روشن شده و به شكل 2 در وضعيت آماده به كار، به نمايش در خواهد آمد.

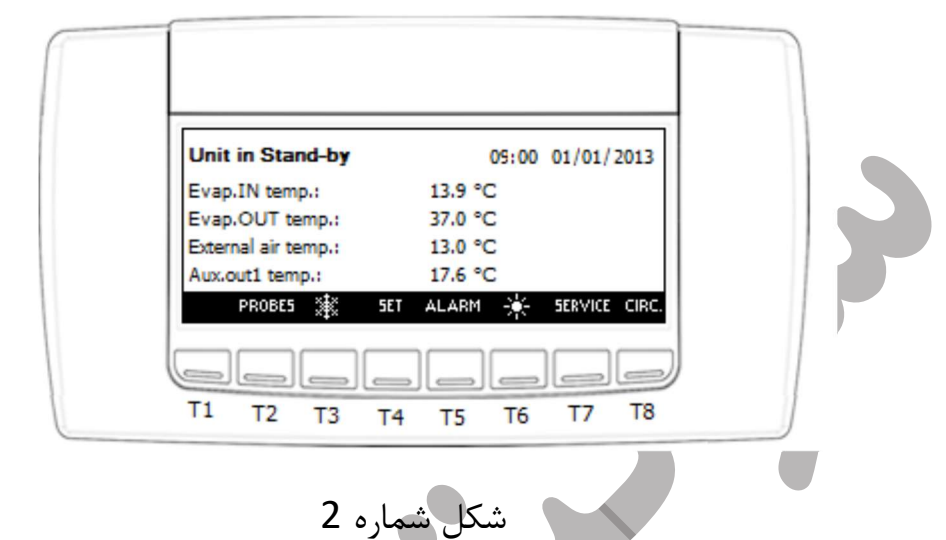

اين صفحه، به عنوان صفحه اصلي و شروع به كار دستگاه مي باشد، كه عناوين و عملكرد هاي مورد درسترس در اين صفحه بشرح ذيل است:

- وضعيت دستگاه(in Unit (كه در وضعيت آماده به كار (by-Stand (است.
	- تاريخ و زمان جاري دستگاه
- اطلاعات چهار سنسور قابل نمايش كه دو تاي اول آن پيكربندي شده است: -1 دماي آب ورودي به چيلر (.Evap.IN temp) 2- دماي آب خروجي از چيلر (.Evap.OUT temp)
	- دكمه 2T براي رفتن به صفحه اطلاعات سنسورها با نماد PROBES
- دكمه 3T براي تغيير وضعيت دستگاه از آماده به كار به مد چيلر (Mode Cool (يا بلعكس با نماد
	- $\overline{\text{S}}$ دكمه T4 براي رفتن به منوي تنظيم، نقطه تنظيم(Setpoint) با نماد  $\overline{\text{S}}$ 
		- دكمه 5T براي رفتن به منوي آلارام ها با نماد ALARM
- دكمه 6T براي تغيير وضعيت به مد Pump Heat با نماد اين مد استفاده نمي شود و در حال حاضر غير قابل استفاده است.
	- دكمه 7T براي رفتن به منوي سرويس با نماد SERVICE
	- دكمه 8T براي رفتن به صفحه نمايش اطلاعات مدارها با نماد .CIRC

 صفحه نمايش اطلاعات مقادير سنسورهاي پيكربندي شده براي دستگاهبراي رفتن به اين صفحه -1 دكمه 2T را فشار دهيد.(نماد آن PROBES ( -2 صفحه اطلاعات سنسورها بصورت شكل 3 نمايان خواهد شد.

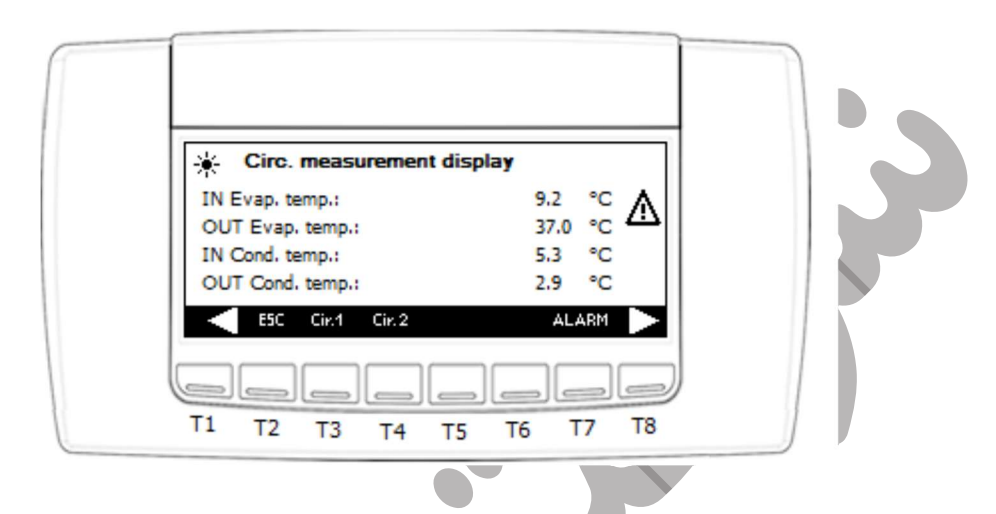

شكل شماره 3

-3 از دكمه هاي 8T با نماد براي پيمايش رو به جلو ي نمايش اطلاعات و از دكمه 1T براي پيمايش رو به عقب نمايش اطلاعات استفاده كنيد. -4 از دكمه هاي 3T و 4T براي نمايش اطلاعات سنسورهاي مربوط به هر مدار استفاده نماييد. -5 از دكمه 2T با نماد ESC براي خروج از هر صفحه نمايش به وضعيت قبل يا خروج كامل از اين صفحه استفاده كنيد. -6 با دكمه 7T از اين صفحه مي توانيد به منوي آلارام ها برويد.

توجه: با فشردن چند بار پشت سر هم دكمه 2T با نماد ESC در هر وضعيتي از منو يا صفحه باشيد، به صفحه اصلي بر مي گردييد.

 نحوه روشن و خاموش كردن دستگاه در مد چيلر -1دكمه 3T را در صفحه اصلي نمايشگر با نماد فشار دهيد. با فشردن اين كليد اگر دستگاه در وضعيت آماده به كار باشد، دستگاه در مد چيلر روشن مي شود و صفحه نمايشگر بصورت شكل 4 نمايان خواهد شد.

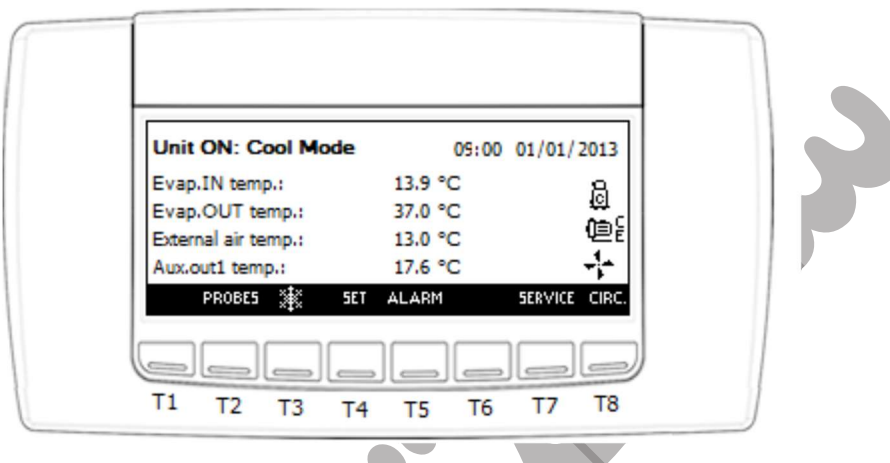

شكل شماره 4

همانطور كه مشاهده مي كنيد، تغييراتي در صفحه اصلي ديده مي شود كه آ نها را در زير شرح مي دهيم: -1اولين تغيير در مد دستگاه هست كه به مد چيلر (Mode Cool (تغيير پيدا كرده، كه به معني روشن شدن دستگاه در مد چيلر مي باشد.

-2سه آيكون در زمان رو شن شدن دستگاه نمايان شده كه مفهوم آيكون ها به ترتيب زير مي باشد: -1-2آيكون زماني نمايان مي شود كه حداقل يك كمپرسور كار مي كند . -2-2آيكون زماني نمايان مي شود كه پمپ آواپراتور با كاراكتر E كار مي كند. 2-3-آيكون <mark>سپ</mark> زماني نمايان مي شود كه فن هاي كندانسور شروع به كار <mark>مي كنند.</mark> توجه 1: نمايش اين آيكون ها ممكن است در شرايط مختلف كاري يا خطاي دستگاه متفاوت باشند، مثلا فن ها هميشه روشن نيستند و در زمان خاموش بودن آيكون فن ها خاموش است ، يا در استارت اوليه دستگاه آيكون كمپرسور بصورت چشمك زن هست و بعد از روشن شدن كمپرسور بصورت ثابت نمايش داده مي شود و يا در هنگام خطا نمايش اين آيكون ها بسته به خطا متفاوت است. توجه 2: بقيه عملكرد ها و دكمه ها هم همانند صفحه اصلي در دسترس هستند. توجه :3 براي خاموش كردن دستگاه، هنگاميكه دستگاه روشن است، با فشردن كليد 3T دستگاه خاموش شده و به مد آماده به كار (by-Stand (مي رود. نحوه تنظيم نقطه تنظيم(Setpoint (دستگاه

براي رفتن به منوي تنظيم، نقطه تنظيم بايد دكمه 4T با نماد SET فشار دهيد، با فشردن اين دكمه صفحه تنظيم با شكل 5 نمايان مي شود.

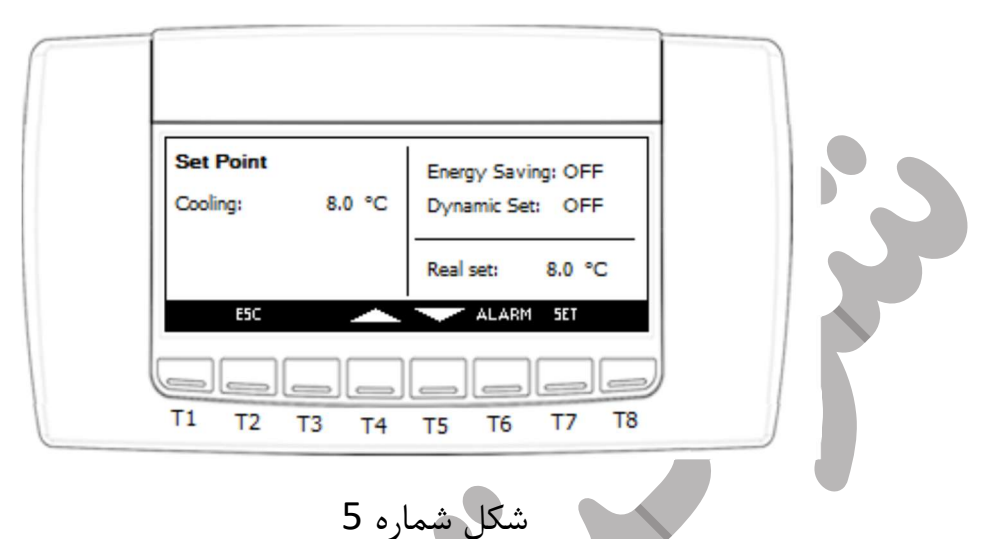

براي تغيير مقدار نقطه تنظيم بصورت زير عمل كنيد: -1ابتدا در اين صفحه دكمه 7T با نماد SET را فشا ر دهيد، پس از فشردن اين دكمه مقدار نقطه تنظيم شروع به چشمك زدن مي كند. -2براي تغيير مقدار نقطه تنظيم از دك مه هاي 4T) بالا) و 5T) پايين) استفاده كنيد. -3براي تاييد و ثبت مقدار جديد وارد شده، دوباره دكمه 7T را فشار دهيد، با فشردن اين كليد مقدار جديد از چشمك زدن مي ايستد و به معناي تغيير مقدار و تثبيت مقدار جديد مي باشد. -4با دكمه 2T) ESC (براي خروج از اين منو و رفتن به صفحه اصلي استفاده كنيد.

 نحوه رفتن به منوي آلا رام ها و ريست كردن آلارام هاي قابل ريست هنگاميكه خطايي در دستگاه رخ بدهد، در صفحه نمايش، آيكون  $\bigwedge$  به صورت چشمک زن ظاهر مي شود و بوق دستگاه به صدا در مي آيد، براي خاموش كردن بوق دستگاه كافي است، هر دكمه ايي را فشار دهيد تا بوق دستگاه خاموش شود. علاوه بر اين دكمه 5T با اين آيكون ها / بصورت متناوب شروع به چشمك زدن مي كند. براي رفتن به اين منو بايد بصورت زير عمل كنيد:

6 -ابتدا در صفحه اصلي دكمه T5 (ALARM) را فشار دهيد تا صفحه نمايش خطاها به شكل شماره 6 نمايان مي شود.

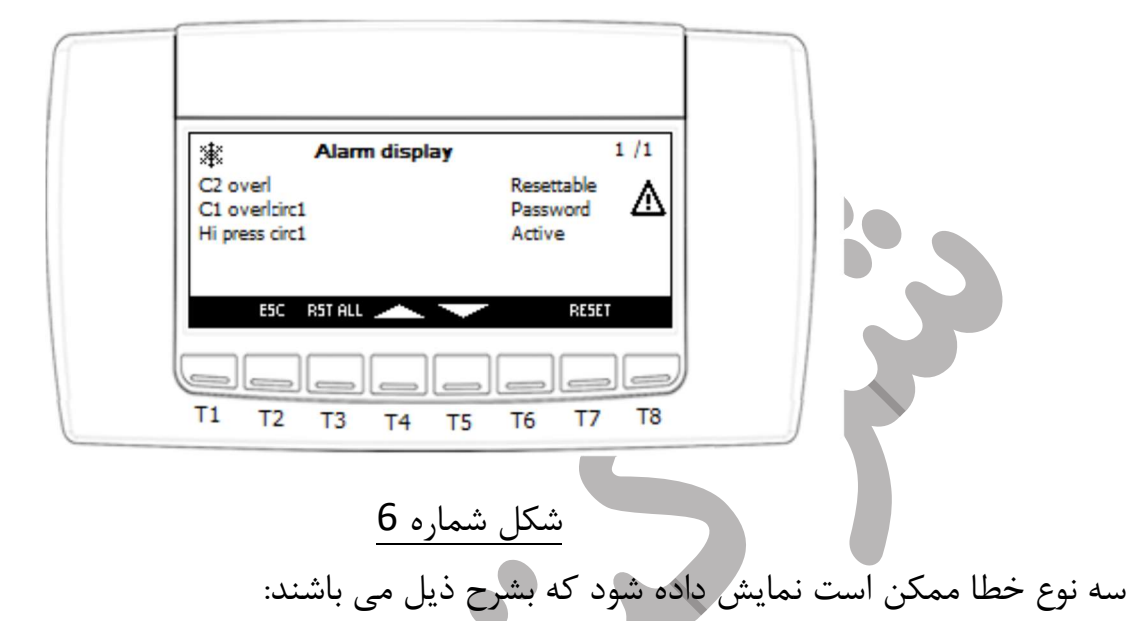

-1قابل ريست(ReseƩable(: در اين نوع خطاها، يعني خطا غير فعال است و مي توان آن خطا را ريست كرد، براي اين كار با استفاده از دكمه هاي بالا و پايين (5T , 4T (در اين صفحه روي آن خطا رفته و با فشردن دكمه 7T ) RESET (در اين صفحه، آن خطا رفع مي شود.

-2قابل ريست با پسورد(Password(: در اين نوع خطا، يعني خطا غير فعال است، اما براي رفع آن نياز به پسورد دارد، نحوه ريست كردن اين خطا مثل مورد 1 مي باشد با اين تفاوت كه پس از فشردن دكمه 7T صفحه شكل 7 نمايان خواهد شد.

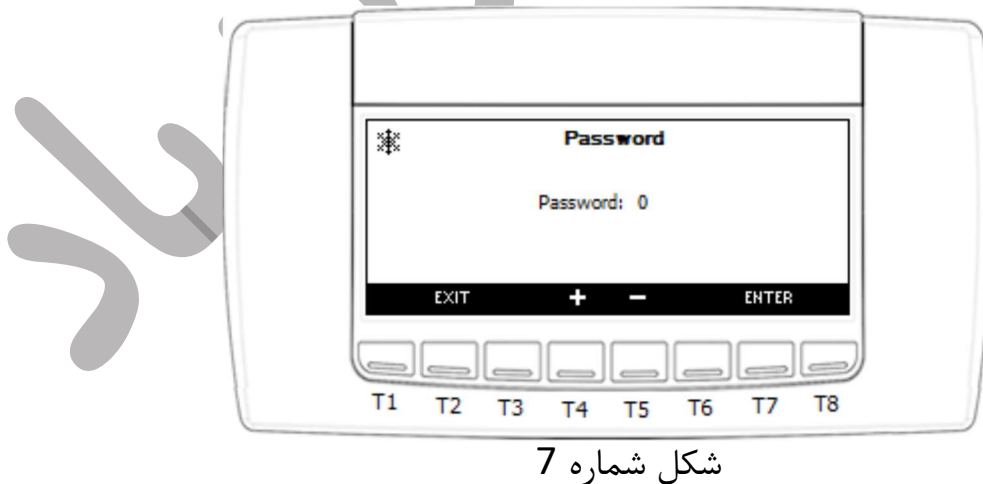

در اين صفحه با دكمه هاي T4 , T5 (-,+) پسورد را وارد كرده و دكمه T7 (ENTER) در اين صفحه را فشار دهيد، اگر پسورد شما درست باشد شكل 8 نمايان شده و بعد از ريست خطا به صفحه آلارم ها بر مي گردد. در غير اين صورت و درست نبودن پسورد شكل شماره 9 براي ورود مجدد پسورد نمايش داده خواهد شد.

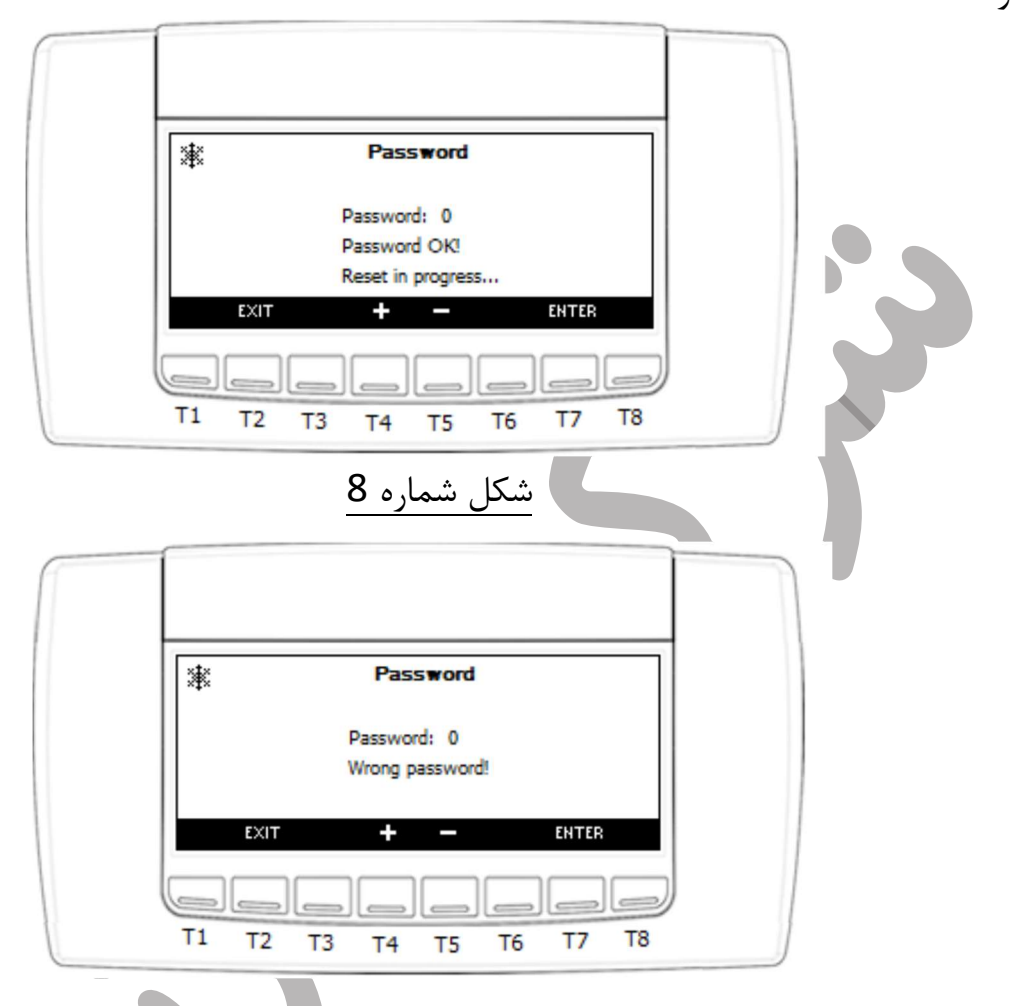

شكل شماره 9

-3غير قابل ريست(AcƟve(: در اين نوع خطا، يعني خطا هنوز فعال و برطرف نشده است، كه نياز به بررسي توسط كارشناسان تعميرات و پشتيباني دستگاه هست. شناسايي و رفع عوامل خطاها توسط كارشناسان آن واحد عملياتي قابل انجام هست.

توجه: اگر تعداد خطاهاي قابل ريست زياد باشد، بجاي انجام فرآيند ريست تك به تك خطاها، از فرآيند همه آنها بصورت يكجا، از دكمه T3 (RST ALL) در صفحه آلارام ها استفاده كنيد، اين عمليات در يك مرحله تمامي خطاهاي قابل ريست شدن را ريست مي كند.

منوي سرويس

آيتم هاي اين منو بيشتر براي كارشناسان سطح كارخانه ايي و تعميرات و پشتيباني تعبيه شده است، لذا، براي ورود به اين منو سه سطح دسترسي به منظور حفاظت از دستگاه در نظر گرفته شده است كه سطح يك آن براي كاربر نهايي مي باشد و نياز به پسورد ندارد، اما براي ورود به آيتم هاي سطح دو و سه نياز به پسورد آن رده دسترسي مي باشد. در اين سند ما به آيتم هاي مورد نياز در سطح كاربر مي پردازيم و نحوه استفاده از آنها را شرح مي دهيم.

براي ورود به اين منو در صفحه اصلي از دكمه 7T) SERVICE (استفاده مي كنيم. با فشردن كليد 7T صفحه به شكل 10 در نمايشگر نمايان خواهد شد.

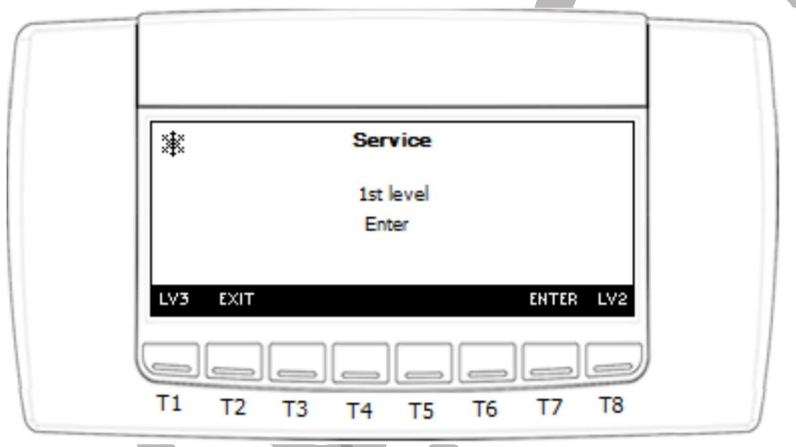

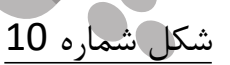

براي ورود به منوي سرويس در سطح يك دكمه 7T) ENTER (در اين صفحه را فشار دهيد تا صفحه سرويس به شكل 11 در نمايشگر نشان داده شود.

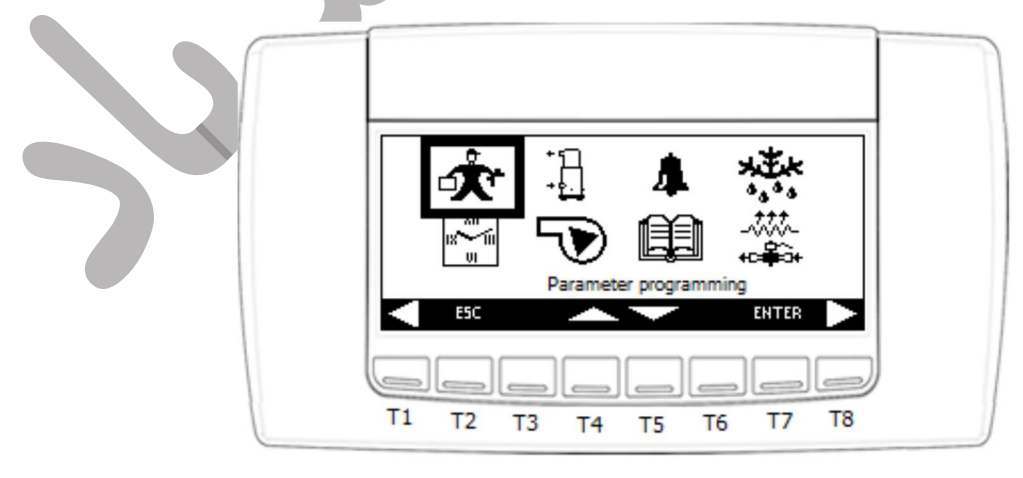

شكل شماره 11

در اين منو به تشريح آيتم هايي كه در ليست ذيل آمده است مي پردازيم:  $-1$ زمان و برنامه زمان بندی $-1$ -2كمپرسورها -3آلارام ها -4تاريخچه آلارام ها -1براي رفتن به بخش زمان و برنامه زمان بندي در منوي سرويس(شكل 11) با دكمه هاي 5T , 4T (بالا و پايين) روي آيكون ساعت رفته و سپس دكمه 7T) ENTER (را فشار دهيد تا صفحه نمايشگر صفحه شكل 12 را نشان دهد. Set time/date/time bands Time set-up:  $00:00$  $01/01/\text{X}$ 

شكل شماره 12 همانطور كه در شكل 12 مشاهده مي كنيد كاربر مي تواند زمان، تاريخ، مد حفظ انرژي و مد خاموش شدن اتوماتيک دستگاه را تنظيم كند، براي اين كار از دكمه هاي 77 <mark>(SET</mark>) و 75 ,T4 (بالا و پايين) براي تنظيم آيتم هاي اين منو استفاده نماييد. آيتم هاي ديگر نيز توسط دكمه هاي 8T , 1T قابل دسترس هستند كه در صورت استفاده از مدهاي حفظ انرژي و خاموش شدن اتوماتيك براي تنظيمات اين مدها قابل استفاده هستند.

EN

EN

 $T<sub>5</sub>$ 

T<sub>6</sub>

 $T7$ 

Energy Saving:

 $T<sub>2</sub>$ 

T3 T4

 $T1$ 

Auto Power Off:

براي خروج از اين بخش دكمه 2T) ESC (را فشار دهيد.

-2 براي رفتن به بخش كمپرسورها در منوي سرويس(شكل 11) با دكمه هاي 5T , 4T) بالا و پايين) روي آيكون كمپرسورها رفته شكل 13 و سپس دكمه (ENTER (7T را فشار دهيد تا صفحه نمايشگر صفحه شكل 14 را نشان دهد.

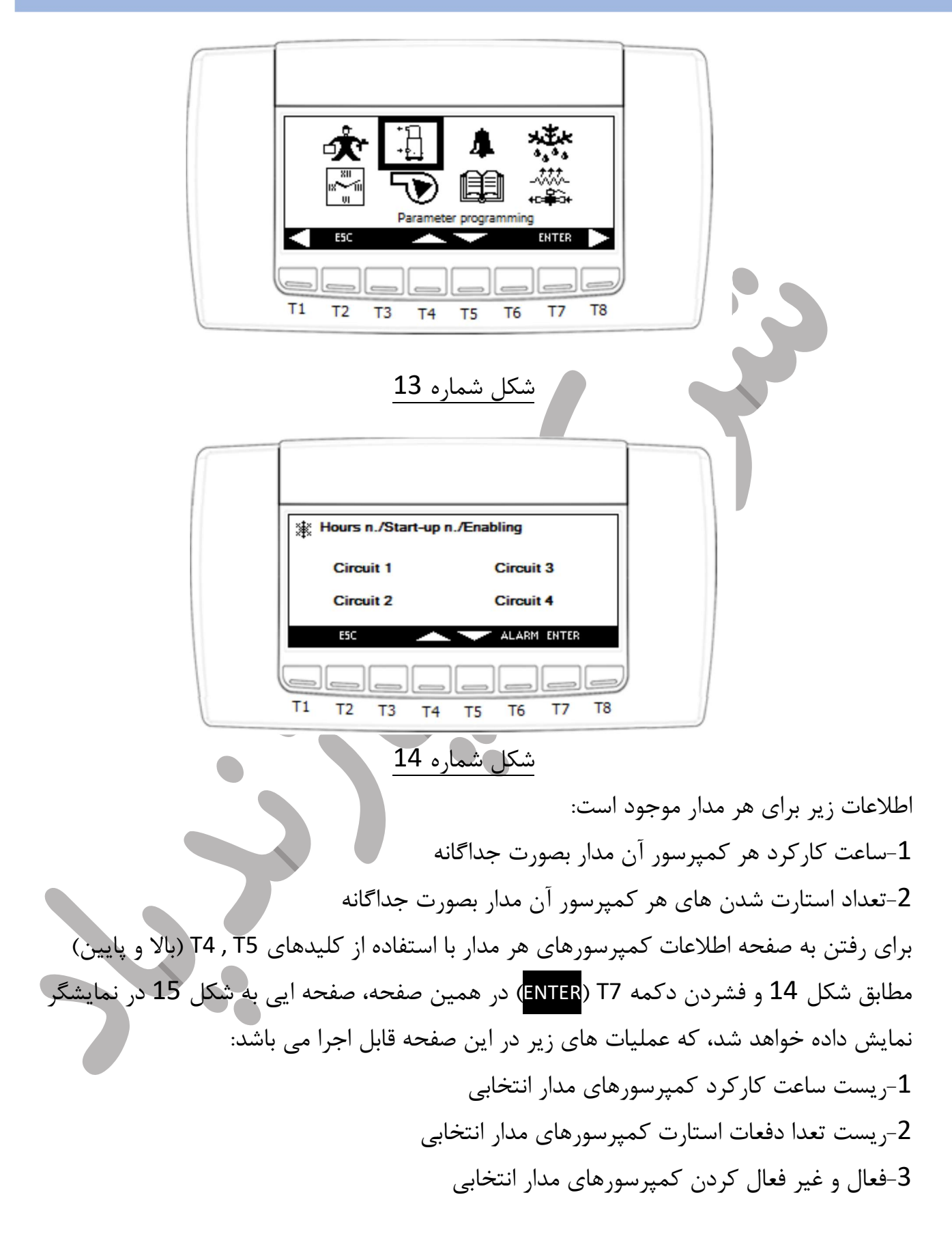

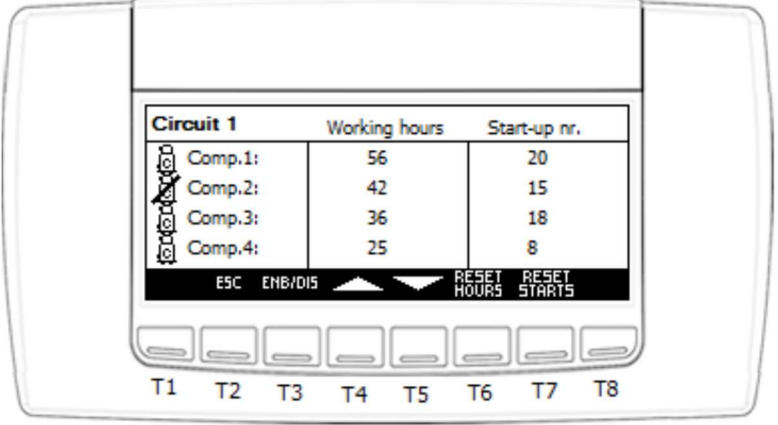

شكل شماره 15

براي ريست كردن، با استفاده از كليد هاي 5T , 4T) بالا و پايين) مطابق صفحه شكل 15 روي كمپرسور مورد نظر رفته و با استفاده از فشردن دكمه هاي T6 (RESET HOURS) يا 7T) START RESET (ساعت كاركرد يا تعدا دفعات استارت كمپرسور مورد نظر را ريست كنيد، توجه كنيد بعد از اين عمليات مكان نما به آيتم بعدي منتقل مي شود.

براي فعال يا غير فعال كردن كمپرسرها در همين صفحه روي كمپرسور مورد نظر رفته و دكمه T3 (DIS/ENB (را فشار دهيد، در صورتيكه كمپرسور مورد نظر فعال باشد، به غير فعال تبديل مي شود يعني آيكون آن با يك خط روي آن ظاهر مي شود و اگر غير فعال باشد بلعكس، توجه كنيد كه پس از انجام اين عمليات مكان نما به كمپرسور بعدي منتقل مي شود.

-3براي رفتن به منوي آلارام ها ، با دكمه هاي بالا و پايين در منوي سرويس روي آيكون زنگوله رفته و با فشردن دكمه 7T) ENTER (به منوي آلارام ها وارد مي شويد كه قبل تر، توضيحات آن داده شد است.

4- براي رفتن به بخش تاريخچه آلارم ها در منوي سرويس(شكل 11) با دكمه هاي T4 , T5 (بالا و پايين) روي آيكون دفترچه رفته، شكل 16 و سپس دكمه T7 (ENTER) را فشار دهيد تا صفحه نمايشگر صفحه شكل 17 را نشان دهد.

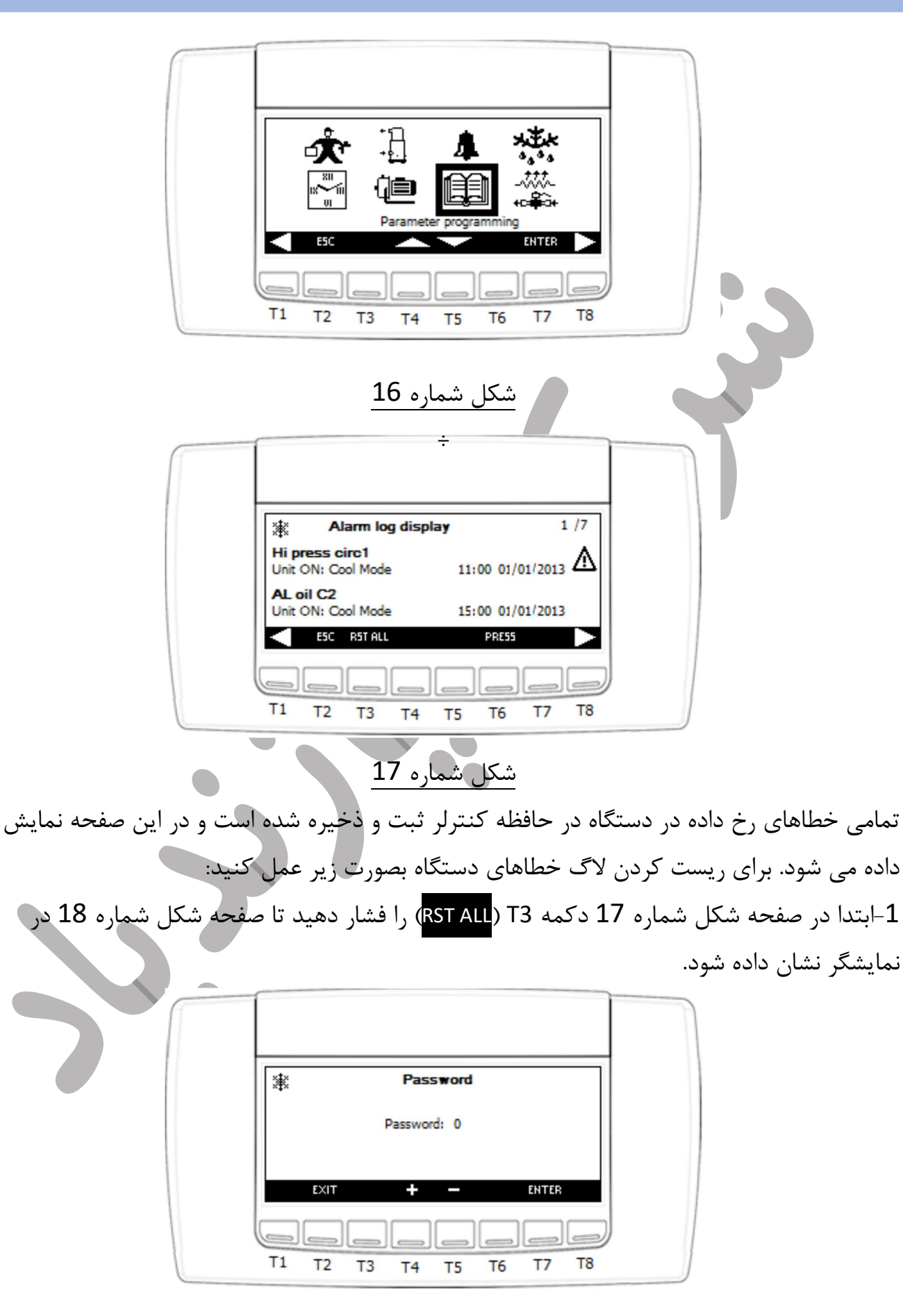

# شكل شماره 18

در اين صفحه پس از وارد كردن پسورد، اگر پسورد داده شده صحيح باشد، لاگ خطاها كلا پاك شده و به صفحه شكل 19 وارد مي شويد، در غير اين صورت بايد دوباره تلاش كنيد براي وارد كردن پسورد درست مطابق شكل 20 و براي خروج از اين بخش هم بايد از دكمه (ESC (استفاده نماييد.

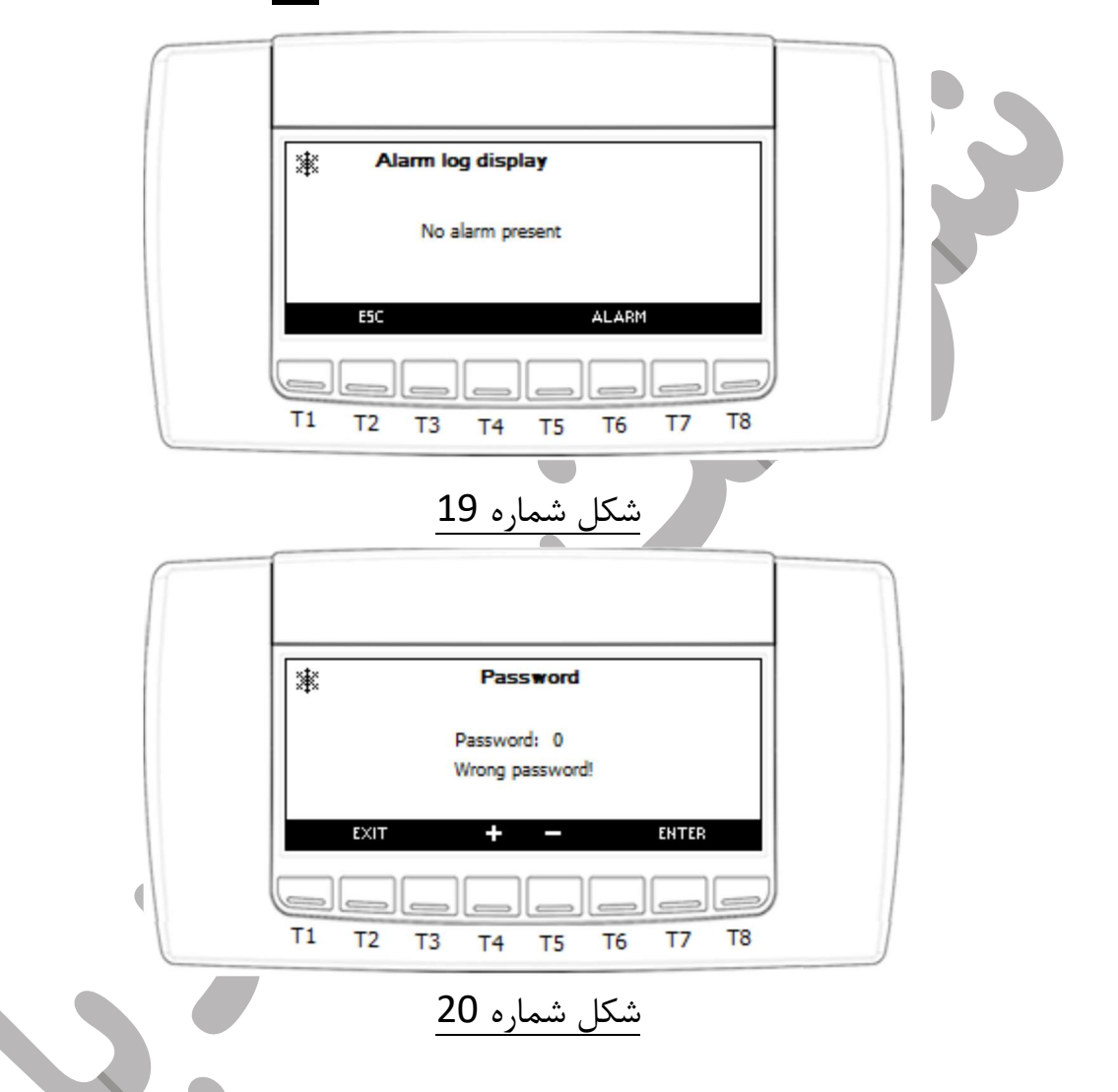

رفتن به صفحه نمايش اطلاعات مدارها

براي ورود به اين منو در صفحه اصلي از دكمه T8) T8) استفاده مي كنيم. با فشردن كليد T8 صفحه به شكل 21 در نمايشگر نمايان خواهد شد. در اين صفحه اطلاعاتي زيادي از مدارها قابل دسترس هست كه به مهم ترين هاي آنها در اين بخش مي پردازيم.

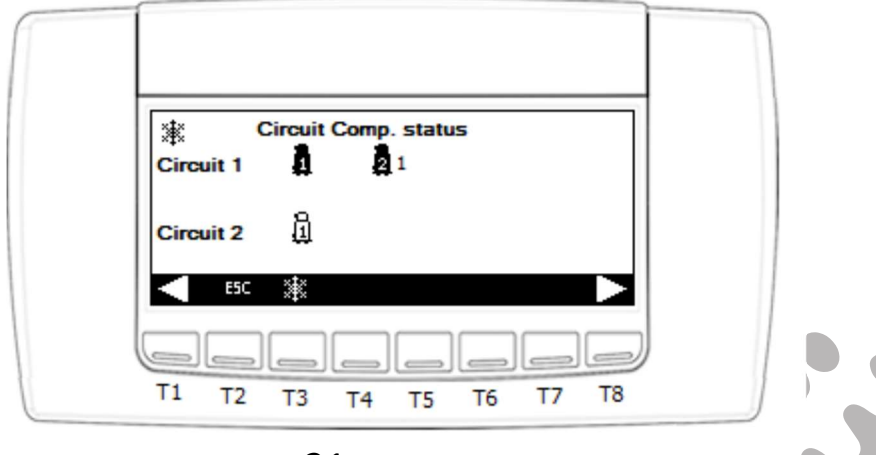

شكل شماره 21

براي رفتن به صفحات ديگر و ديدن اطلاعات ديگر از دكمه هاي 8T , 1T استفاده كنيد. در صفحه اطلاعات كمپرسورهاي مداراها، اطلاعاتي از قبيل تعداد كمپرسورهاي فعال هر مدار، روشن يا خاموش بودن كمپرسورها، ميزان ظرفيت توان كمپرسورها نمايش داده شده است، كمپرسور روشن با آيكون كمپرسور توپر و كمپرسور خاموش با آيكون تو خالي مشخص مي شو د. عدد كنار كمپرسورها هم به معني پله ظرفيت كمپرسورها مي باشد، براي مثال در شكل 21 در مدار 1 دو عدد كمپرسور فعال كه هر دو روشن هستند و كمپرسور شماره يك مدار يك، بدون عدد كنار آن يعني با حداكثر توان در حال كار كردن هست و كمپرسور شماره دو مدار 1 با عدد 1 كنار آن يعني با اولين پله توان خود در حال كار مي باشد و مدار 2 اين دستگاه با يك كمپرسور فعال و خاموش است.

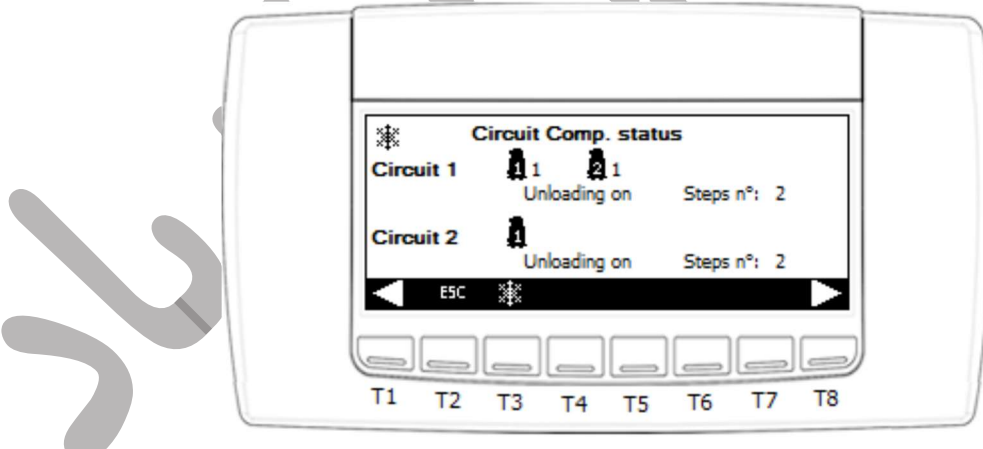

# شكل شماره 22

در همين صفحه اگر كنترلر بنا به شرايط كاري و محيطي شروع به كاهش ظرفيت (Unloading) نمايد، بصورت شكل 22 براي هر مدار نمايش داده خواهد شد، در اين شكل هر دو مدار در حال كاهش ظرفيت هستد و عدد n Steps نماينگر حداكثر پله هاي كاهش ظرفيت در اين مرحله مي باشد.

P a g e 14 | 18

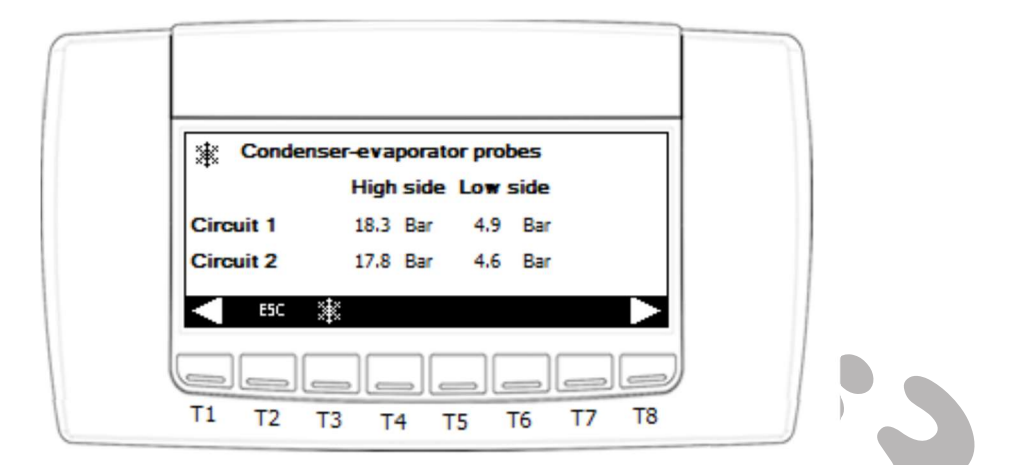

شكل شماره 23

در صفحه نمايش سنسورهاي كندانسور- آواپراتور، اطلاعات آني فشار هاي ساكشن و ديس شارژ هر مدار نمايش داده مي شود، مانند شكل شماره 23 كه فشارهاي هر دو مدار در حال نمايش مي باشد.

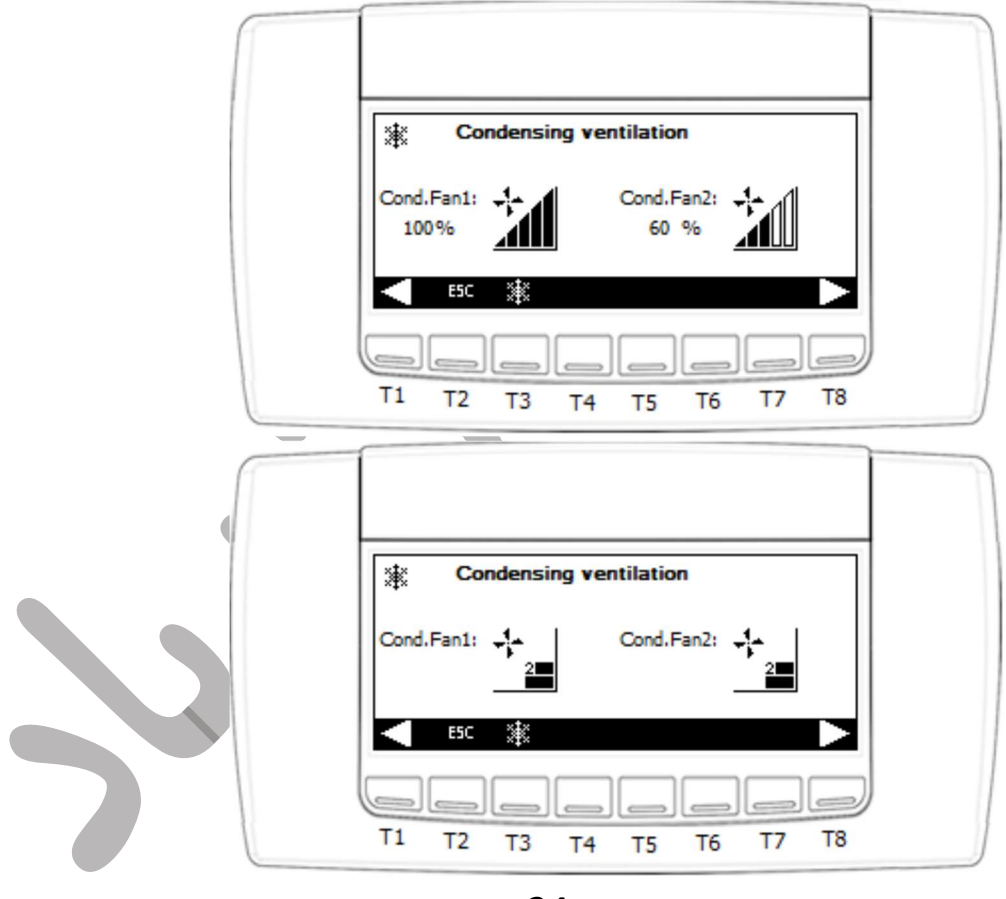

شكل شماره 24

در شكل شماره 24 هم مي توانيد وضعيت فن هاي كندانسورهاي هر مدار را از لحاظ روشن يا خاموش، درصد دور در مدارات با كنترل دور اينورتري و پله دور در مدارات با كنترل دور پله ايي نمايش داده شده است. در شكل 24 نمايشگر بالايي داراي كنتردور اينورتري و نمايشگر پاييني داراي كنترل دور

P a g e 15 | 18

پله ايي مي باشد. همانطور كه در نمايشگر كنترل دور فن اينورتري مشاهده مي شود، فن هاي كندانسور شماره يك با حداكثر دور و فن هاي كندانسور شماره دو با 60 درصد حداكثر دور در حال كار مي باشند و در نمايشگر كنترل دور فن پله ايي فن هاي هر دو كندانسورها با پله دو در حال كار هستند.

جدول آلارام ها

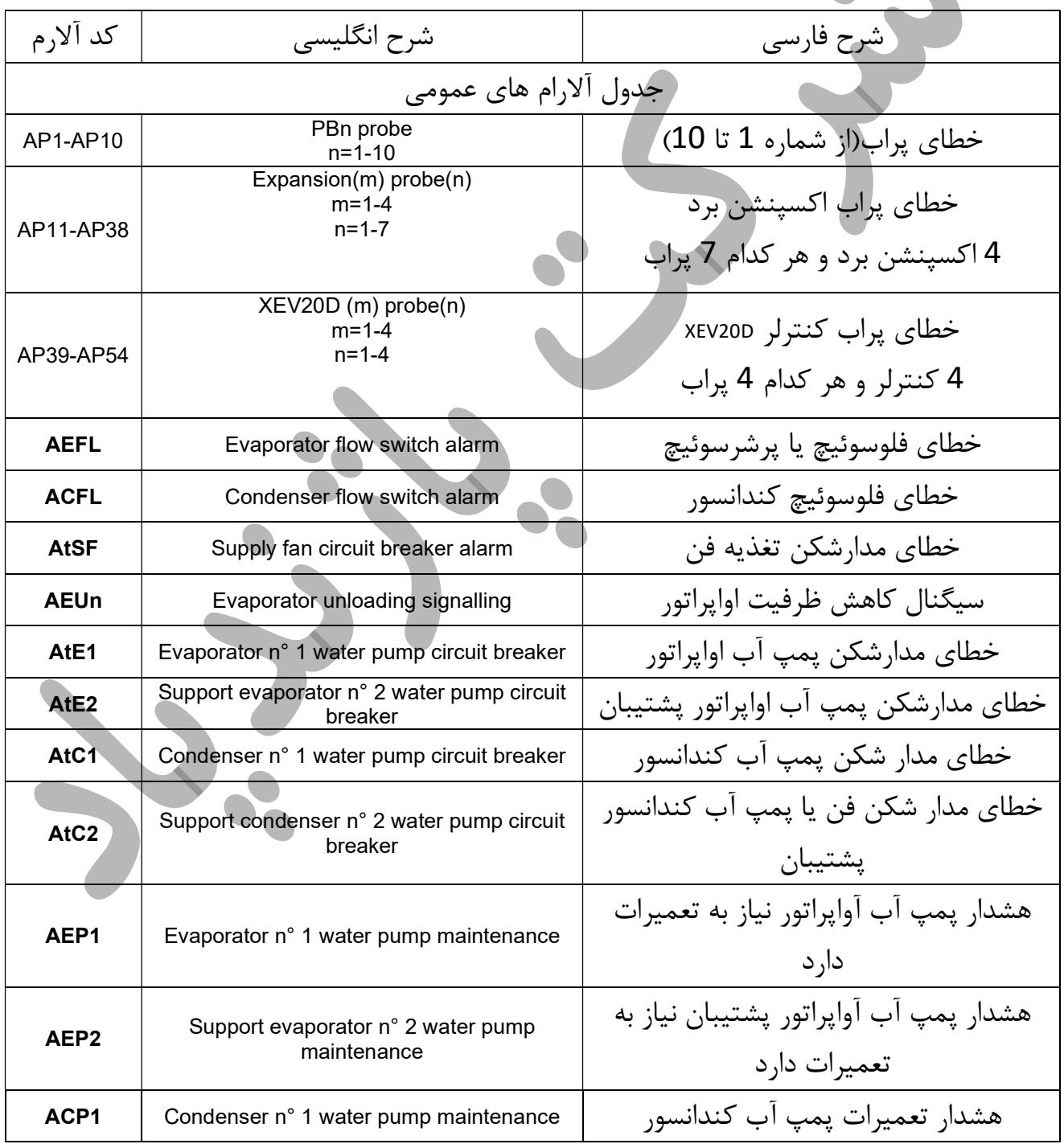

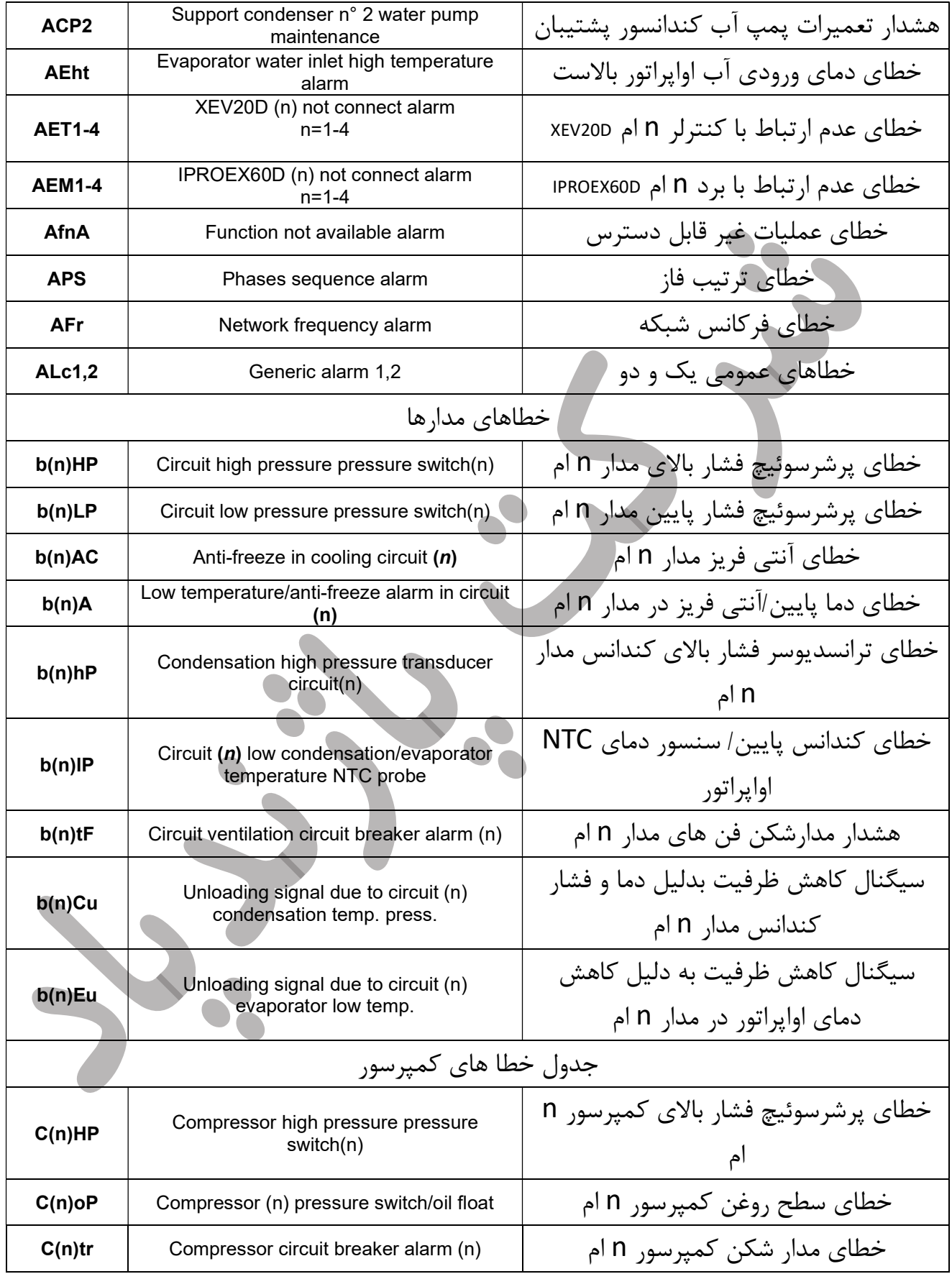

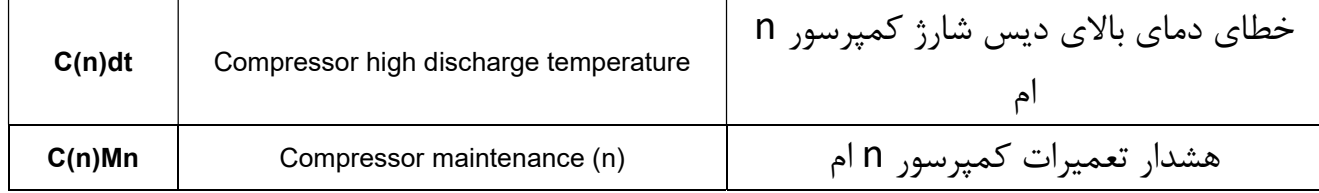